# Access Point Profile in Meraki-oplossing configureren  $\overline{a}$

### Inhoud

Inleiding Voorwaarden Vereisten Gebruikte componenten Probleem **Oplossing** risico Problemen oplossen

## Inleiding

In dit document wordt de procedure beschreven om site A Access Point (AP) 1 naar het aanbevolen profiel (AB & CD) en AP2 naar het tijdelijke profiel te verplaatsen.

## Voorwaarden

### Vereisten

Cisco raadt kennis van de volgende onderwerpen aan:

- Begrijp de basisoplossing van Meraki voor softwaregedefinieerde Wide Area Network (SDWAN)
- Basisprofielen en instellingen in Meraki Dashboard

#### Gebruikte componenten

Dit document is niet beperkt tot specifieke software- en hardware-versies.

De informatie in dit document is gebaseerd op de apparaten in een specifieke laboratoriumomgeving. Alle apparaten die in dit document worden beschreven, hadden een opgeschoonde (standaard)configuratie. Als uw netwerk levend is, zorg er dan voor dat u de mogelijke impact van om het even welke opdracht begrijpt.

### **Probleem**

Het AP-profiel in Meraki moet worden gewijzigd.

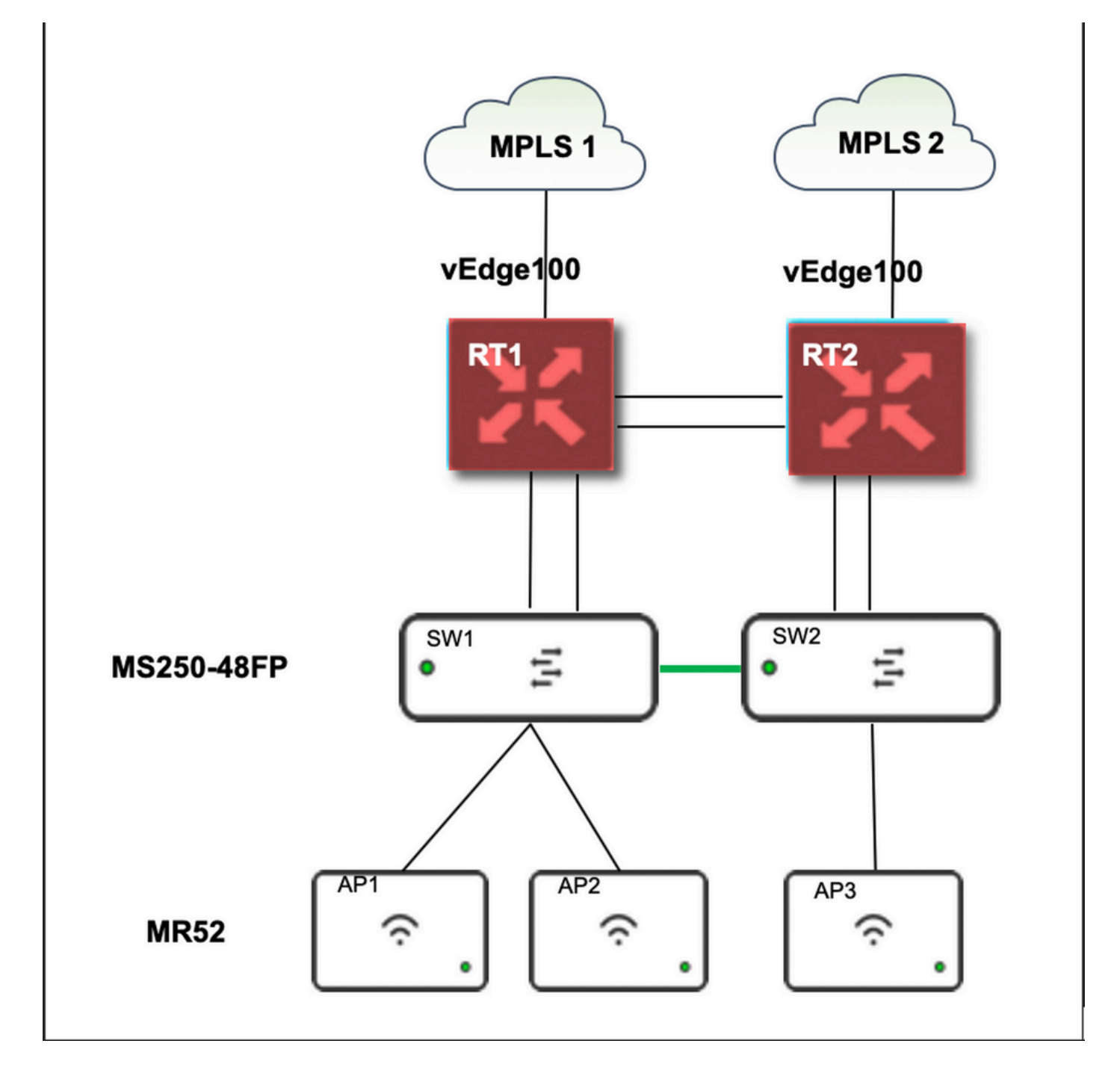

## **Oplossing**

Stappen om het profiel van het access point in Meraki te wijzigen:

- 1. Inloggen op Meraki GUI
- 2. Navigatie in naar netwerk > Site-ID > Draadloos > Radio-instellingen
- 3. Selecteer alle AP's behalve AP2 (x2), en Bewerk dan Instellingen > Toewijzen profiel
- 4. Kies Profile\_18 Mbps\_40 MHz, klik volgende en bewaar
- 5. Navigatie in naar netwerk > Site-ID > Draadloos > Radio-instellingen
- 6. Kies beide radio's voor AP2 en Bewerk dan Instellingen > Toewijzen
- 7. Kies Profile\_18 Mbps\_40 MHz\_exclusieve\_161, klik daarna en bewaar

Referentie zoals getoond in dit beeld:

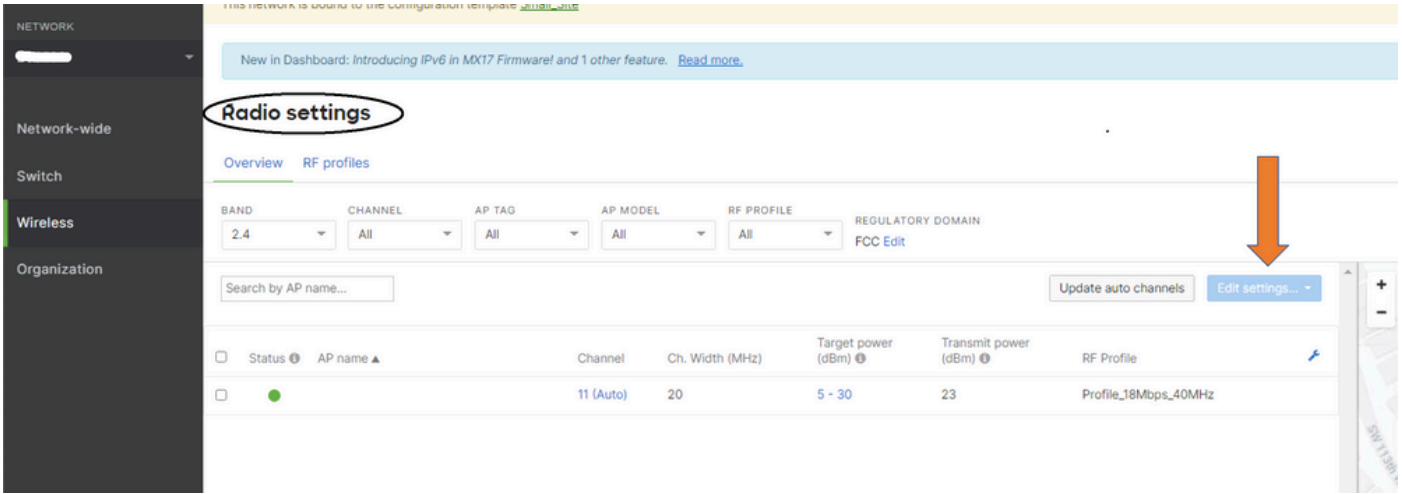

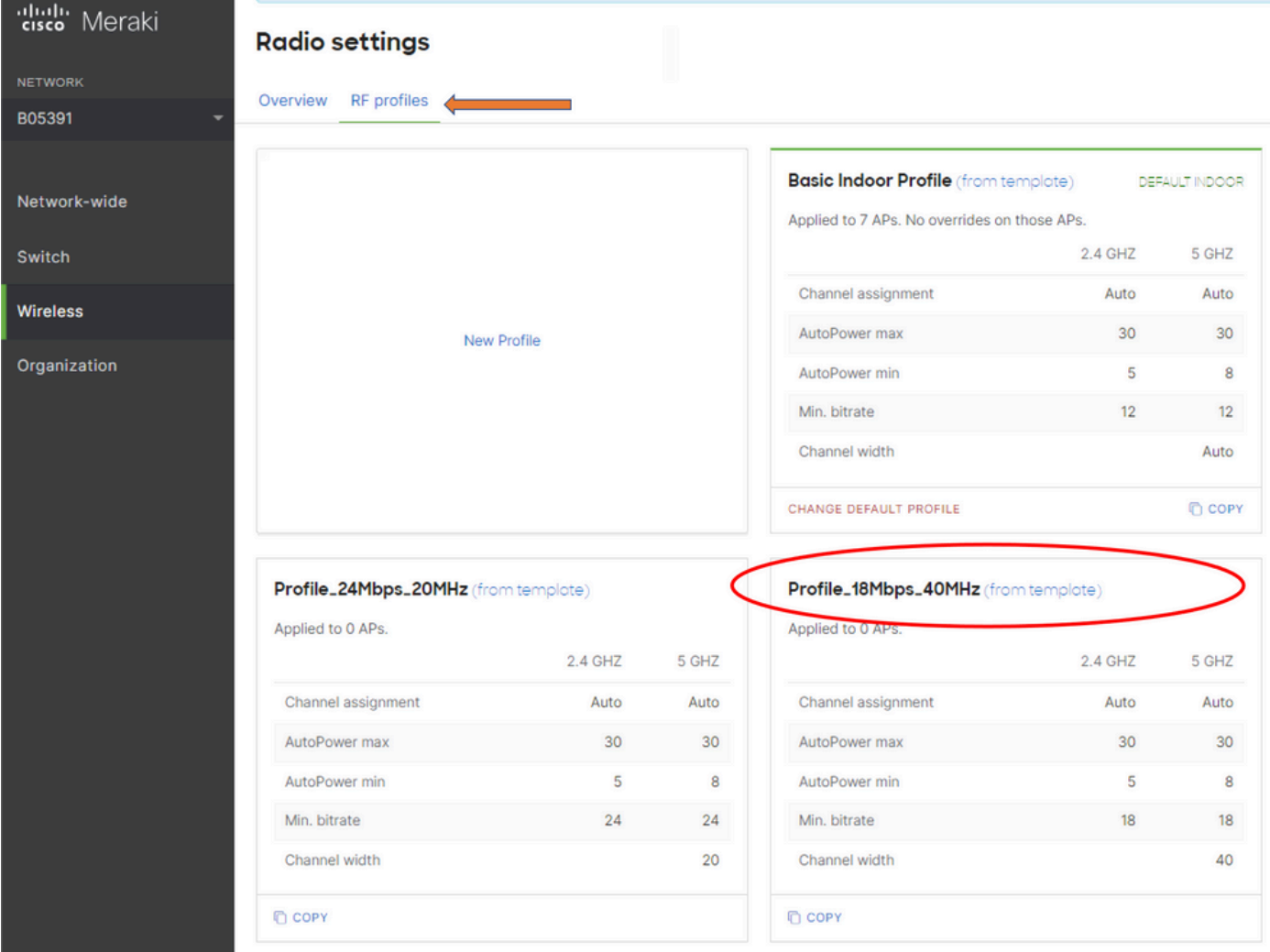

### risico

- 1. Het risico bij verandering: Als het Dashboard APs niet aan een nieuw profiel toewijst, moeten APs dan opnieuw worden geladen om verandering te kunnen plaatsvinden.
- 2. Het risico van niet-implementatie van deze verandering: de site blijft problemen ondervinden in specifieke examenruimtes die het moeilijk maken de patiënten te zien.
- 3. De impact van de verandering: Als u de WLAN-verbinding verbroken hebt, is een ingenieur ter plaatse bij het te testen personeel.

## Problemen oplossen

Er is momenteel geen specifieke informatie over probleemoplossing beschikbaar voor deze configuratie.